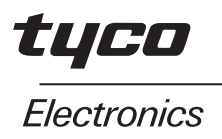

**RECORDsplice**

**Система соединения оптических волокон**

TELECOM OUTSIDE PLANT

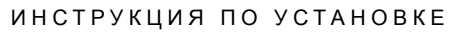

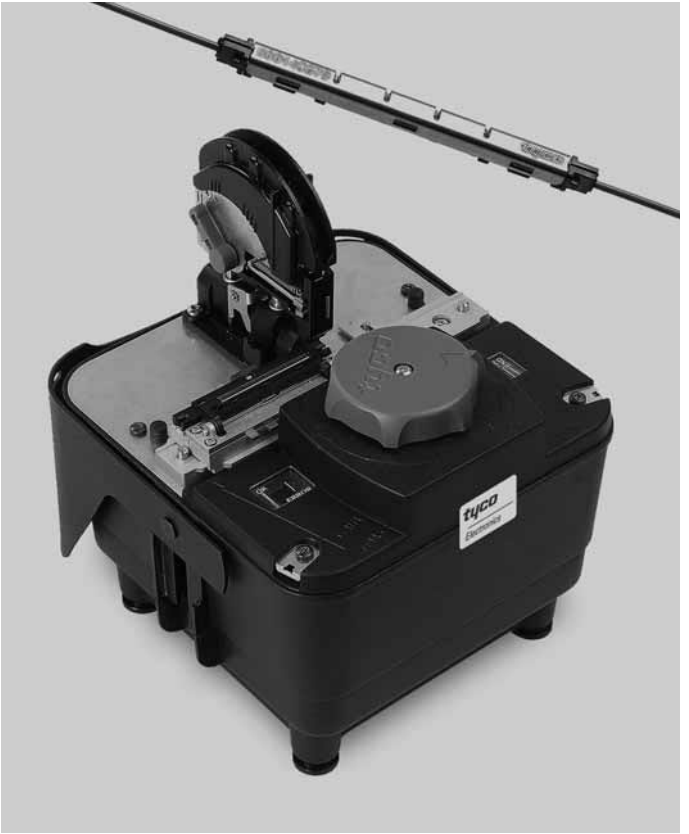

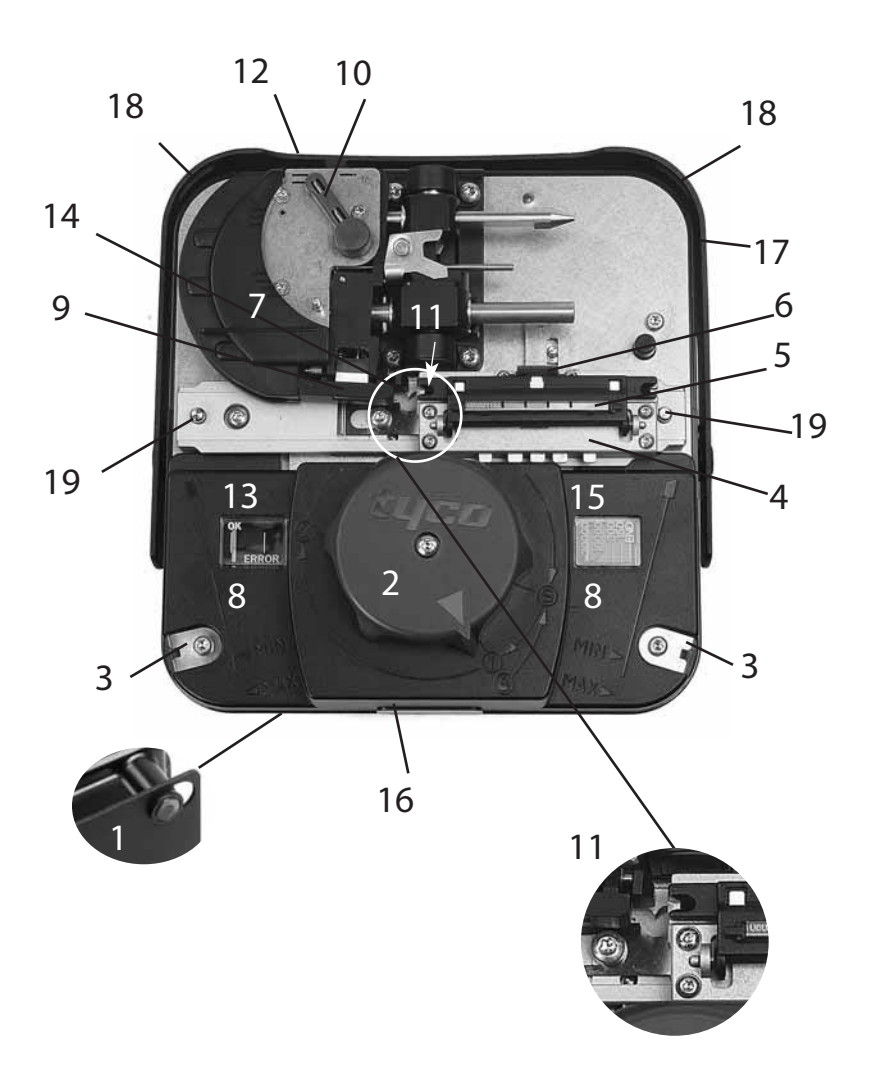

**3 Состав и описание деталей**

- **1 Введение**
- **2 Техника безопасности**
- **3 Состав и описание деталей**
- **4 Информация для заказа**
- **5 Важные указания**

**6 Общие указания по установке**

**7 Инструкция по установке**

## **8 Выявление и устранение неисправностей**

# **1 Введение**

Система соединения оптических волокон RECORDsplice предназначена для сращивания оптических волокон в сетях доступа, применяется для сращивания как одномодовых, так и многомодовых световодов (световоды диаметрм 250 и 900 мкм в любой комбинации).

Система соединения RECORDsplice состоит из двух частей, сростка RPISA100 и комплекта инструментов RPI-TK100.

Данная система соединения обеспечивает простую и быструю установку, не требуя при этом соблюдения любых условий окружающей среды.

Устройство является полностью механическим, не нуждается в техобслуживании и регулировании в полевых условиях.

Устройство выполняет в общей сложности 20.000 сколов, с емкостью для надежного хранения осколков оптоволокна.

# **2 Техника безопасности**

Воздействие лазерных лучей может привести к серьезным травмам глаз. Соблюдать <sub>локон.</sub> все местные нормы техники безопасности, связанные с использованием элементов оптоволоконного оборудования.

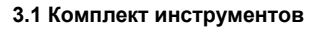

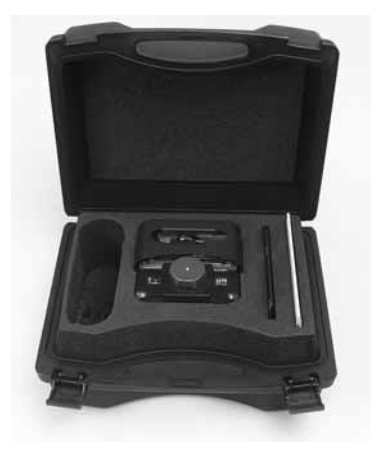

- 1 транспортный контейнер
- 1 RCAT: Устройство для скалывания и монтажа **R**ECORDsplice. Производит сколы заданной длины и под заданным углом, возможен контроль этапов установки волокна (волокон) в сростке.

• 1 Монтажный кронштейн: Устройство поддержки RCAT, которое может монтироваться на элементе сети или треножнике.

- 1 подробная инструкция по установке.
- 1 краткое справочное руководство.
- 1 запасной канал для оптоволокна
- 1 гарантийный документ
- Направляющий технологический стержень для удаления сростка из держателя.
- Направляющий технологический блок для волокна диаметром 900 мкм

**Примечание:** в транспортном контейнере имеется свободное пространство для размещения устройства для зачистки волокна, индивидуальной упаковки RECOR-Dsplice и бутылки раствора для чистки во-

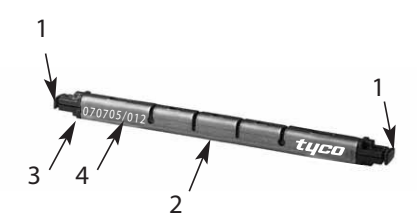

- 1 Пылезащитный колпачок
- 2 Пружина
- 3 Корпус
- 4 Номер партии

#### **Сборка**

- 1 **Точки фиксации.** Крепление монтажной платы к RCAT 100 для установки элемента сети или треножника.
- 2 **Программирующий контроллер**. Активирует процессы внутри устройства при включенной кнопке.
- 3 **Режущая пластина пылезащитного колпачка.** Упрощает снятие пылезащитного колпачка.
- 4 **Держатель сростка.** Удерживает сросток во время сборки.
- 5 **Крышка держателя сростка.** Фиксирует сросток в держателе и показывает правильное направление сростка.
- 6 **Рукоятка держателя сростка**. Открывает крышку держателя сростка и поднимает сросток при активации.
- 7 **Держатель волокна.** Обеспечивает правильное выравнивание и вставку волокна во время скалывания и сборки.
- 8 **Индикатор длины зачистки.** Упрощает контрольную проверку мин./макс. зачистки длина волокна.
- 9 **Передний волоконный зажим.** Зажимает и выравнивает волокно.
- 10 **Рычаг волоконного зажима.** Активирует передний и задний волоконный зажим.
- 11 **Входное отверстие волокна.** Вход волокна по направлению к скалывателю (канал).
- 12 **Задний волоконный зажим.** Зажимает волокно для того, чтобы гарантировать наличие определенной свободной длины волокна во время его установки.
- 13 **Смотровое окно для скалывания.** Информирует монтажника о повреждении волокна во время процесса скалывания.
- 14 **Индикатор длины скалывания.** Упрощает контрольную проверку длины волокна после скалывания.
- 15 **Счетчик скалывания.** Информирует монтажника о количестве скалываний, которые еще могут быть произведены.
- 16 **Хранение волоконных обрезков.** Герметизированная корзина для хранения волоконных обрезков.

(Не открывать!)

- 17 **Рукоятка RCAT.** Для держания и защиты RCAT.
- 18 **Ленточный держатель RCAT.** Точки фиксации RCAT с лентой.
- 19 **Конечный упор держателя сростка.**

# **4 Информация для заказа**

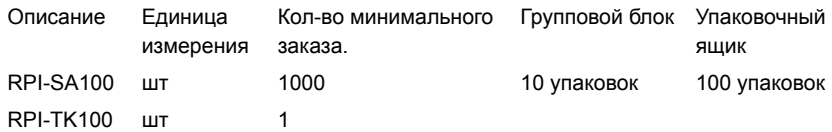

RPI-SA100 = сплайс. 1 упаковка = 10 сплайсов RPI-TK100 = комплект инструментов

#### **5 Важные указания**

- Инструмент RCAT не требует техобслуживания и смазки.
- При транспортировке RCAT используйте его транспортировочный контейнер, необходимый для защиты от ударных воздействий.
- Удерживайте RCAT при помощи рукоятки (17).

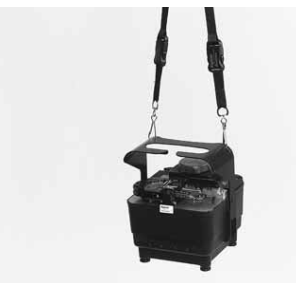

- Используйте ленту (не входит в объем поставки), закрепленную на ленточном держателе (18) при установке на лестнице/высоте.
- Не погружайте RCAT в воду.
- Никогда не открывайте корпус RCAT; в нем содержатся остатки волокна.
- Для очистки инструмента может использоваться сжатый воздух, однако отверстие для входа волокна (11) не подлежит чистке с использованием сжатого воздуха. При работе со сжатым воздухом используйте защитные очки.
- При необходимости для чистки RCAT используйте небольшую мягкую щеточку; не используйте никакие химикаты!
- Никогда не используйте инструмент для активации деталей RCAT.
- Не вставляйте во входное отверстие волокна ничего, кроме волокна.
- Очистите волокна изопропиловым спиртом.
- Используйте высококачественные инструменты для зачистки волокна.
- Вынимайте сплайс из упаковки только непосредственно перед его установкой.
- Снимайте со сплайса пылезащитные колпачки только непосредственно перед установкой сростка.
- Если сплайс после снятия пылезащитного колпачка распался, не используйте его.
- Все манипуляции со сплайсами производятся вручную, запрещается пользоваться каким-либо инструментом.
- Запрещается использовать данную установ-

ку одновременно с другими инструментами для скалывания и сборки.

• Крышка держателя отростка (5) может открываться только когда программирующий контроллер (2) установлен в положение S или 1.

### **6 Общие указания по установке**

- Монтажник при установке должен находиться в удобном положении.
- Перед началом установки необходимо убедиться в том, что все инструменты находятся под рукой.
- Минимальная длина волокна для кассет указана в инструкции по установке сетевого элемента. Конструкция инструмента и отростка при точном расположении позволяет, чтобы длина волокна составляла 200 мм или 8".
- Устройство RCAT предназначено для упрощения установки. Программирующий контроллер (2) на каждом этапе приводит в действие одни внутренние механизмы и блокирует другие, в результате чего достигается правильная последовательность установки. Программирующий контроллер вращается только до следующего положения при соблюдении правильной очередности этапов установки. Не прикладывайте излишнюю силу к замкнутым компонентам, поскольку это может привести к неисправной работе и повреждению устройства.
- Проверьте счетчик сколов (15). Можно выполнить расчет количества сколов, которые еще можно произвести. После достижения максимального количества сколов включение программирующего контроллера (2) и дальнейшее использование инструмента невозможно. Помните о том, что механизм счетчика активируется программирующим контроллером. Каждый полный поворот регистрируется как скол, даже если он был произведен без волокна, например, в демонстрационных целях.
- Во избежание проблем при установке или разрыва волокна убедитесь в том, что сетевой элемент и устройство правильно расположены. Правильное расположение достигается путем крепления сетевого элемента

и RCAT к монтажному кронштейну.

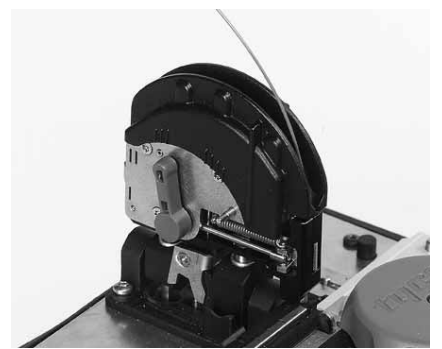

- Вставьте и зафиксируйте волокно 900 мкм с эффектом экстремальной памяти, придерживаясь круглой формы держателя волокна (7). Данная процедура упрощает вставку сколотого волокна в сросток.
- **Соблюдайте параметры максимальной и минимальной длины зачистки. Зачистка слишком длинного участка волокна может привести к невозможности использования RCAT (см. 7.3.1).**

# **7 Инструкция по установке**

#### **7.1 Установка инструмента**

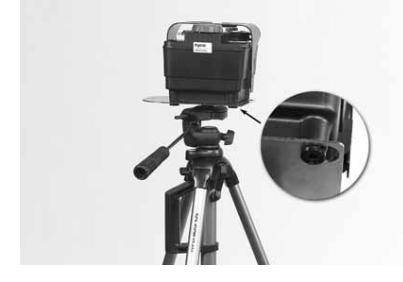

7.1.1 RCAT может устанавливаться на треножнике или любом зажимном приспособлении при помощи монтажной платы.

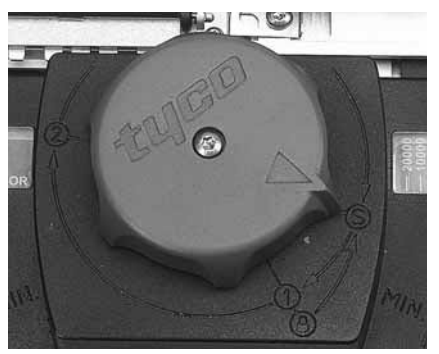

7.1.2 Для получения доступа к держателю сплайса и волоконной вставке установите рукоятку (17) на шарнирном соединении. Переустановите программирующий контроллер поворотом против часовой стрелки с запертого положения в пусковое положение S.

**7.2 Установка сплайса в устройстве**

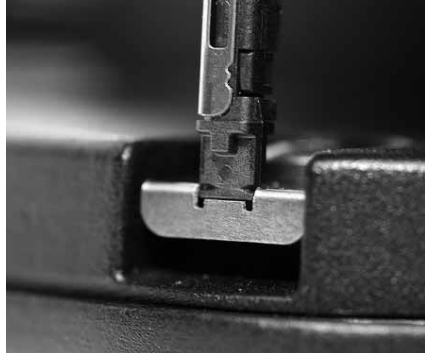

7.2.1 Достаньте сплайс из блистерной упаковки. Снимите пылезащитные колпачки при помощи режущей пластины (3).

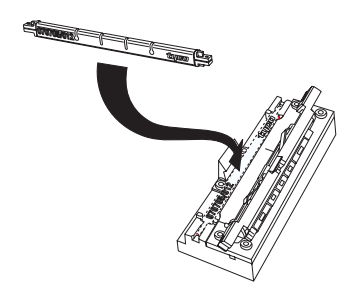

7.2.2 Откройте крышку держателя сплайса (5), потянув за его голубую рукоятку (6). Установите сплайс в держатель (4). Закройте крышку держателя сплайса. Убедитесь в том, что держатель сплайса является абсолютно чистым.

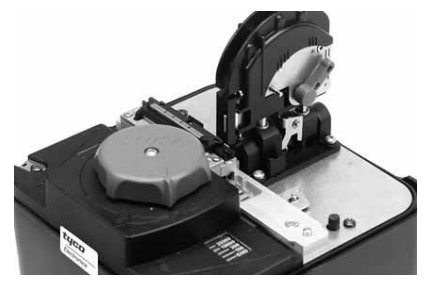

7.2.3 Установите держатель волокна (7) в вертикальное положение.

### **7.3 Зачистка/чистка оптоволокна**

7.3.1 Диаметр от 250 мкм и 900 мкм до 125 мкм:

**Длина зачистки:** мин. 45мм, макс. 58 мм.

7.3.2 900 мкм полуплотное: для полуплотных волокон рекомендуется производить зачистку более длинной части буфера (см. раздел, посвященный сетевым элементам) и действовать дальше как в случае с волокном диаметром 250 мкм.

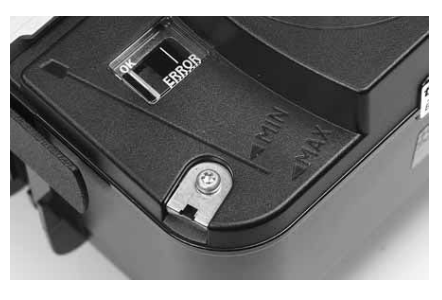

7.3.3 Для упрощения установки можно использовать индикатор длины зачистки (8).

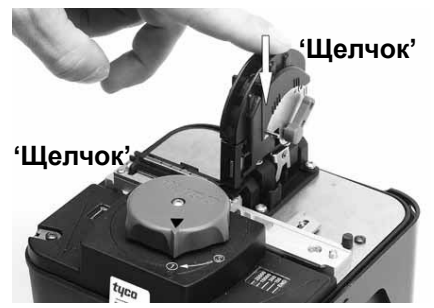

7.2.4 Поверните программирующий контроллер (2) по часовой стрелке, установив его в положение 1. Убедитесь в том, что держатель сплайса (4) находится в закрытом положении. Установите держатель волокна (7) в положение скалывания, нажатием приводя его в замкнутое положение. После завершения этой процедуры послышится характерный щелчок.

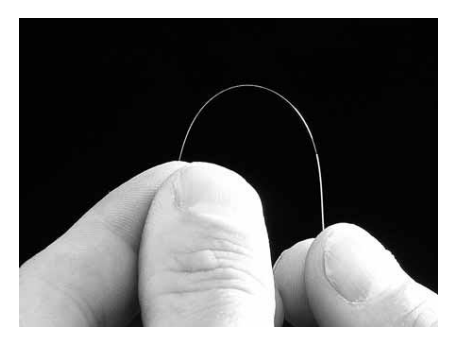

7.3.4 Согните волокно в 4 направлениях для выявления его возможного повреждения, полученного в ходе зачистки.

7.3.5 • Очищенное стекловолокно, вскрытое при зачистке, не должно контактировать с инструментами, пальцами и т.д.

- К стекловолокну можно прикасаться только не оставляющей ворса чистой тканью, которую можно пропитать высокочистым изопропиловым спиртом.
- Количество проходов по волокну должно быть ограничено (оптимально - один проход), при этом ткань следует регулярно заменять новой (при использовании ткани для чистки, пропитанной изопропиловым спиртом. заменяйте ткань после очистки каждого сростка).
- Волокна следует поместить в RCAT сразу же после чистки, что позволит уменьшить воздействие любых содержащихся в воздухе загрязняющих веществ.
- 7.4 Скалывание/вставка волокна в сро-**CTOK**

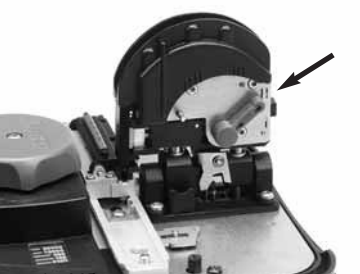

Убедитесь в том, что рычаг волоконного зажима (10) находится в положении II

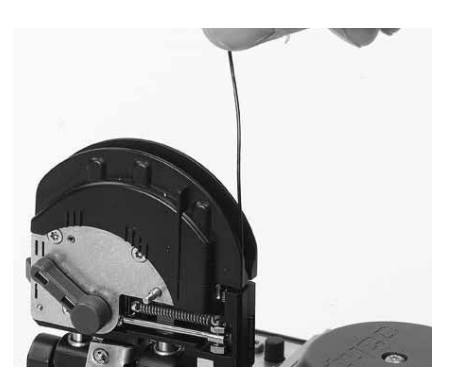

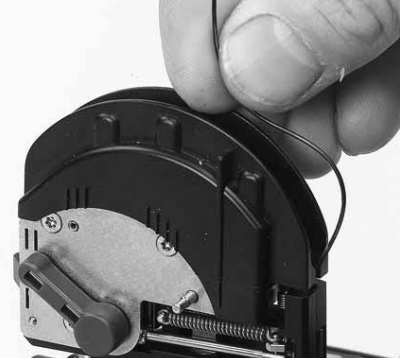

7.4.3 Направляйте волокно подготовленной формы через передний волоконный зажим (9) и через отверстие для входа волокна (11). Вставьте и толкайте волокно до самого упора (волокно начнет деформироваться, а кончики пальцев коснутся волоконного держателя). Закройте передний волоконный зажим (9), закрепив рычаг волоконного зажима (10) в положении III. Если волокно не вставляется во входное отверстие (11), следуйте инструкциям, приведенным в разделе 8.2.

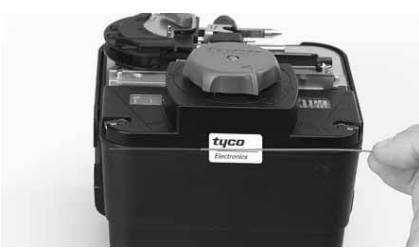

7.4.2 Для удерживания волокна используйте ширину RCAT в качестве индикатора длины.

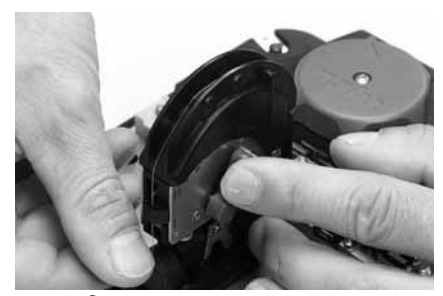

7.4.4 Согните волокно над волоконным держателем. Зажмите волокно с помощью заднего волоконного зажима (12), закрепив рычаг волоконного зажима (10) в положении IIII.

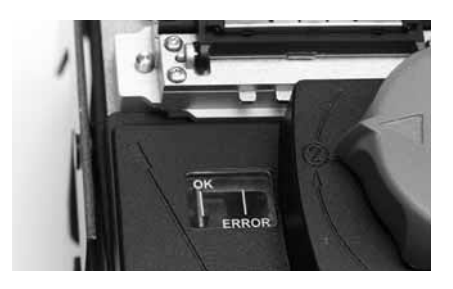

7.4.5 Установите контроллер в положение 2. Состояние скалывания будет показано на специальном контрольном окне (13). Скалывание прошло успешно, если красный индикатор окажется в положении ОК, а контроллер (2) - в положении 2.

В случае ошибки: следуйте инструкциям, приведенным в разделе 8.3.

7.5 Вставьте в сросток волокно плотностью 250 мкм.

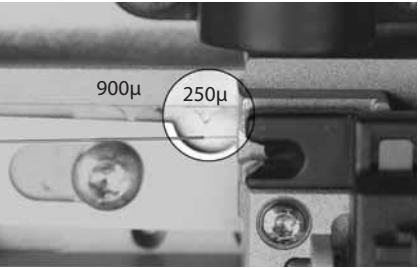

7.5.1 Поднимите волоконный держатель (7) и закрепите его шарнирами в горизонтальном положении (без сдвига). Проверьте длину скалывания и положение покрытия при помощи индикатора длины скалывания (14). Если длина является неправильной, следуйте инструкциям, приведенным в разделе 8.4.

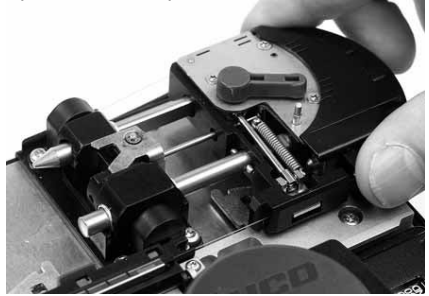

7.5.2 Направьте сколотое волокно в сплайс, осторожно сдвигая волоконный держатель (7) до тех пор, пока не раздастся шелчок. Если в ходе данной процедуры происходит усиленная деформация волокна, достаньте волоконный держатель (7) и начните процедуру снова.

**7.6 Вставка волокна плотностью 900 мкм в сплайс**

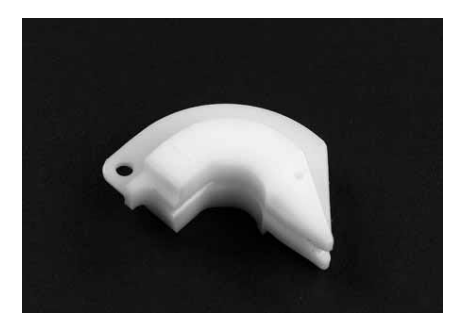

7.6.1 Для установки волокна диаметром 900 мкм используйте специальный направляющий технологический блок.

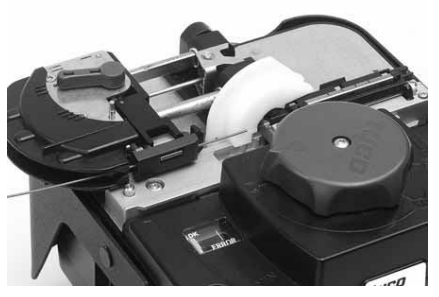

7.6.4 Закрепите держатель волокна на шарнирах в горизонтальном положении и проверьте длину скалывания (см. 7.5.1). Сдвиньте держатель волокна по направлению к направляющему блоку до упора.

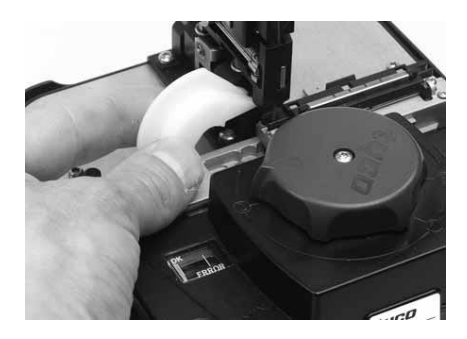

7.6.2 Расположите направляющий технологический блок на инструменте.

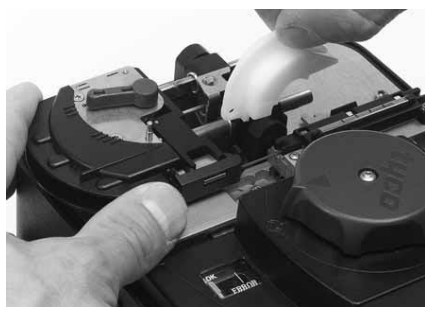

7.6.5 Снимите направляющий блок и двигайте держатель волокна до тех пор, пока он не защелкнется.

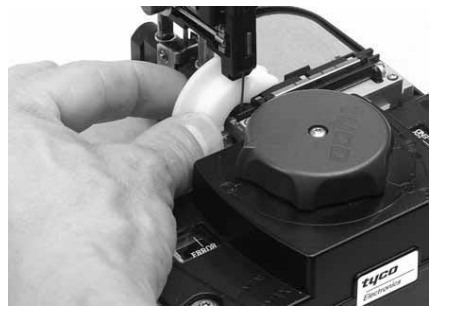

7.6.3 Сдвигайте направляющий блок под держателем волокна.

**7.7 Закрытие сплайса и извлечение волокна из держателя** 

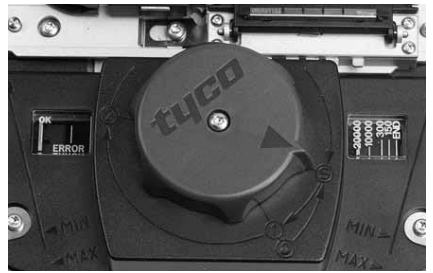

7.7.1 Установите программный держатель (2) в положение S.

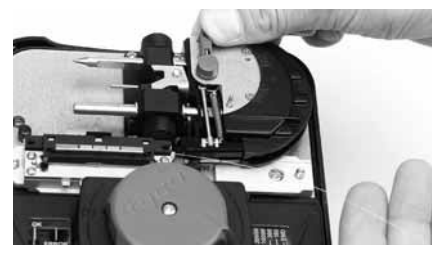

7.7.2 Закрепите на шарнирах рычаг волоконного зажима (10) в положении I, удерживайте рычаг в данном положении во время полного извлечения волокна из двух зажимов.

**Важно:** Не сдвигайте зажимной рычаг (10) с его положения I при извлечении волокна из переднего зажима (9).

7.7.3 Для установки второго волокна поднимите держатель волокна (7). Переместите держатель сплайса (4) в противоположную сторону. Повторите все операции, начиная с пункта 7.2.4.

### **7.8 Закрытие и хранение устройства после окончания работ**

# **8 Выявление и устранение неисправностей**

**8.1 В случае неисправной работы программного контроллера или какоголибо другого компонента, убедитесь в том, что все операции по установке были проделаны правильно и при правильной последовательности.**

8.2a Если волокно не вставляется во входное отверстие, проверьте следующее:

- Зачистка волокна производилась в соответствии с пунктом 7.3.
- Зажимной рычаг волокна (10) находится в положении II (см. 7.4.1).
- Держатель сплайса находится в правильном положении (см. 7.2.4). Если все предыдущие шаги были проделаны верно, вероятно, канал засорился грязью или кусочком волокна.

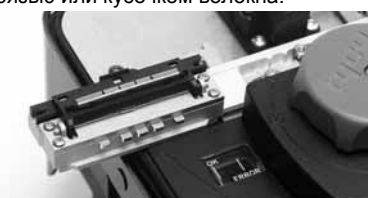

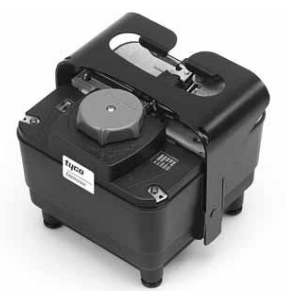

Устройство следует установить в закрытое положение, закрепив на шарнирах держатель волокна (7) и толкая его по направлению к центру RCAT, установив контроллер (2) в закрытое положение (положение ) и закрепив рукоятку на шарнирах (17) над держателем волокна (7). Расположите инструмент в его транспортировочном контейнере.

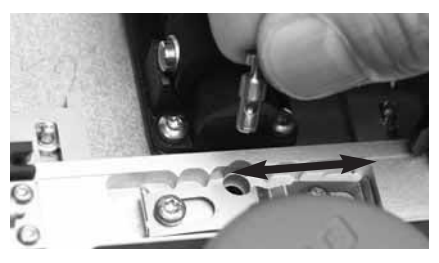

8.2b В этом случае снимите входной канал волокна. Толкните конечный упор держателя сплайса (19) и переместите держатель сплайса влево или вправо. Сместите пружину вправо и выньте канал. Очистите канал при помощи кусочка волокна диаметром 125 мкм и переустановите его. При необходимости произведите замену канала. Установите канал и закрепите, сдвинув пружину влево. Не чистите канал с отверстием для ввода волокна металлическими щетками и не используйте для чистки абразивный материал.

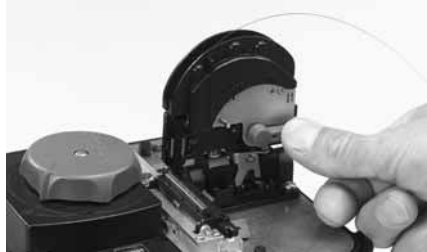

8.3 Состояние скалывания указано в специальном контрольном окне (13).

При неправильном состоянии скалывания закрепите на шарнирах зажимной рычаг (10) в положении I и удерживайте рычаг в этом положении при излечении волокна из двух зажимов и отверстия вставки волокна (11). Продолжите установку без волокна, начните с раздела 7.3

**Примечание:** в случае, если устройство RCAT покажет многократные ошибки во время процесса установки, проблема может быть решена регулированием контроллера (2) без вставки сплайса и без использования волокна для 5 полных поворотов.

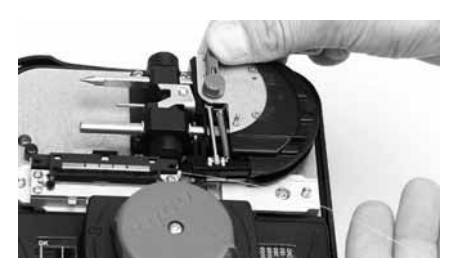

8.4 В случае неправильной длины скалывания закрепите на шарнирах зажимной рычаг (10 в положении I и удерживайте рычаг в этом положении во время извлечения волокна из двух зажимов и сростка. Продолжите установку в соответствии с описанием, данным в разделе 7.5.2 без волокна, начните с раздела 7.3.

8.5 Если во время вставки в сплайс сколотого волокна возникает его деформация или разрыв, убедитесь в том, что подвергнутое действию памяти волокно было правильно установлено на держателе волокна (см. рисунок в разделе 6).

8.6 Если крышка держателя сплайса (5) открыта, когда контроллер (2) находится в положении 2, начните установку заново с использованием нового сплайса. Проверьте держатель сплайса на предмет повреждений и наличия внутри него частичек сплайса.

Предоставленная в данном документе информация, включая чертежи, рисунки и схемы, которая дана только в качестве примера, является достоверной. Однако Tyco Electronics не дает никаких гарантий в отношении ее полноты и точности и не несет никакой ответственности за последствия ее использования. Обязанности Tyco Electronics будут указаны в Стандартных положениях продажи данного продукта Tyco Electronics. При этом Tyco Electronics ни в коем случае не несет ответственности ни за какие случайные, косвенные или последующие убытки, возникшие в результате продажи, перепродажи, правильного или неправильного использования данного продукта. Пользователи продукции Tyco Electronics должны самостоятельно оценивать возможность применения каждого продукта в каждом отдельном случае.

Tyco и RECORDsplict являются зарегистрированными торговыми маркками.

#### **Tyco Electronics Raychem NV Telecom Outside Plant**

Diestsesteenweg 692 B-3010 Kessel-Lo, Belgium Тел.: 32-16-351 011 Факс: 32-16-351 697 www.tycoelectronics.com

#### **Московское представительство**

127083 Россия, Москва ул. Мишина дом 56 строение 2 тел 7 (495) 790-7902 www.telecomosp.ru

ООО "Кросс-Контакт" 125212, Москва, ул. Выборгская 16/2, тел/факс (495) 796-95-43, 979-19-91; e-mail: info@kross-kontakt.ru www.kross-kontakt.ru